#### **MEGA talk**

### **Sage: Unifying Mathematical Software**

#### **MEGA 2009**

*William Stein, Associate Professor, University of Washington*

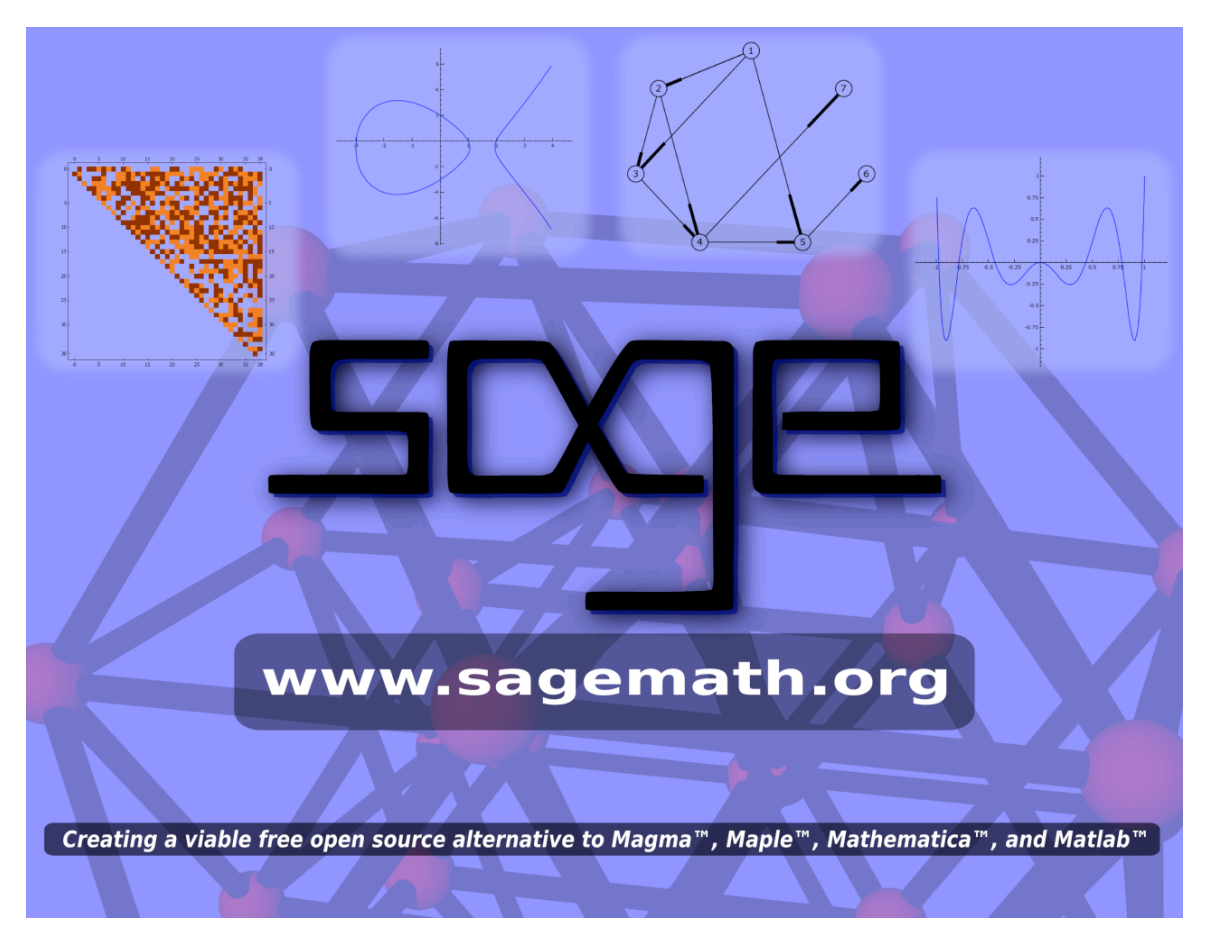

### **Part 1: What is Sage?**

Part 2: Useful Features of Sage

Part 3: Tour of some functionality you may care about

### **The Sage Project's Goal**

Create a viable free open source alternative to Magma, Maple, Mathematica, and Matlab.

Firefox <--> Internet Explorer, Opera

Open Office, Latex <--> Microsoft Office

Linux <--> Microsoft Windows

PostgreSQL, MySQL <--> Oracle, Microsoft SQLserver

GIMP <--> Photoshop

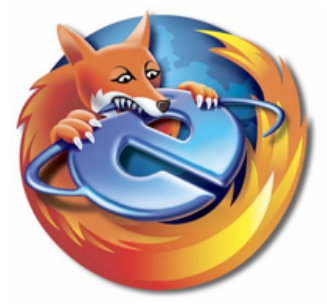

#### **Motivation: Linus quote**

"I think, fundamentally, open source does tend to be more stable software. It's the right way to do things. I compare it to science versus witchcraft. In science, the whole system builds on people looking at other people's results and building on top of them. In witchcraft, somebody had a small secret and guarded it - but never allowed others to really understand it and build on it. **Traditional software is like witchcraft.** In history, witchcraft just died out. The same will happen in software. When problems get serious enough, you can't have one person or one company guarding their secrets. You have to have everybody share in knowledge." -- Linus Torvalds

#### **Motivation: Neubuser quote**

"You can read Sylow's Theorem and its proof in Huppert's book in the library [...] then you can use Sylow's Theorem for the rest of your life free of charge, but for many computer algebra systems license fees have to be paid regularly [...]. You press buttons and you get answers in the same way as you get the bright pictures from your television set but you cannot control how they were made in either case.

**With this situation two of the most basic rules of conduct in mathematics are violated:** In mathematics information is passed on free of charge and everything is laid open for checking. Not applying these rules to computer algebra systems that are made for mathematical research [...] means moving in a most undesirable direction. Most important: Can we expect somebody to believe a result of a program that he is not allowed to see? Moreover: Do we really want to charge colleagues in Moldava several years of their salary for a computer algebra system?"

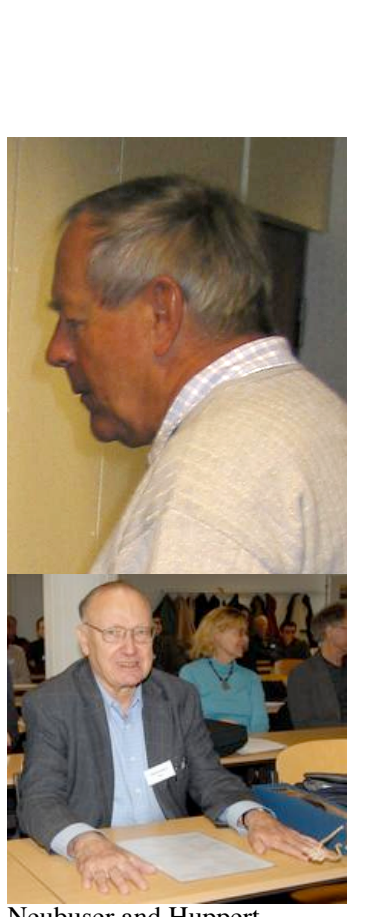

Neubuser and Huppert

### **History**

#### *I started Sage* at Harvard in **January 2005**.

- Sage-1.0 released **February 2006** at Sage Days 1 (UC San Diego).
- **19 Sage Days Workshops** (!) at UCLA, UW, Cambridge, Bristol, Austin, France, San Diego, Seattle, MSRI, ..., Barcelona (*next week* at UPC!)
- Sage **won first prize** in Trophees du Libre (November 2007)
- Funding from **Microsoft, Univ of Washington, UC San Diego, NSF, DoD, Google, Sun,** private donations, etc.

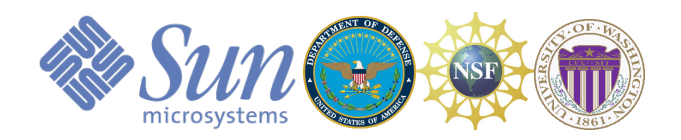

Part 1: What is Sage?

#### **Part 2: Useful Features of Sage**

Part 3: Tour of some functionality you may care about

#### **Sage Provides a Notebook interface to software you use**

(the Sage Notebook in Singular mode)

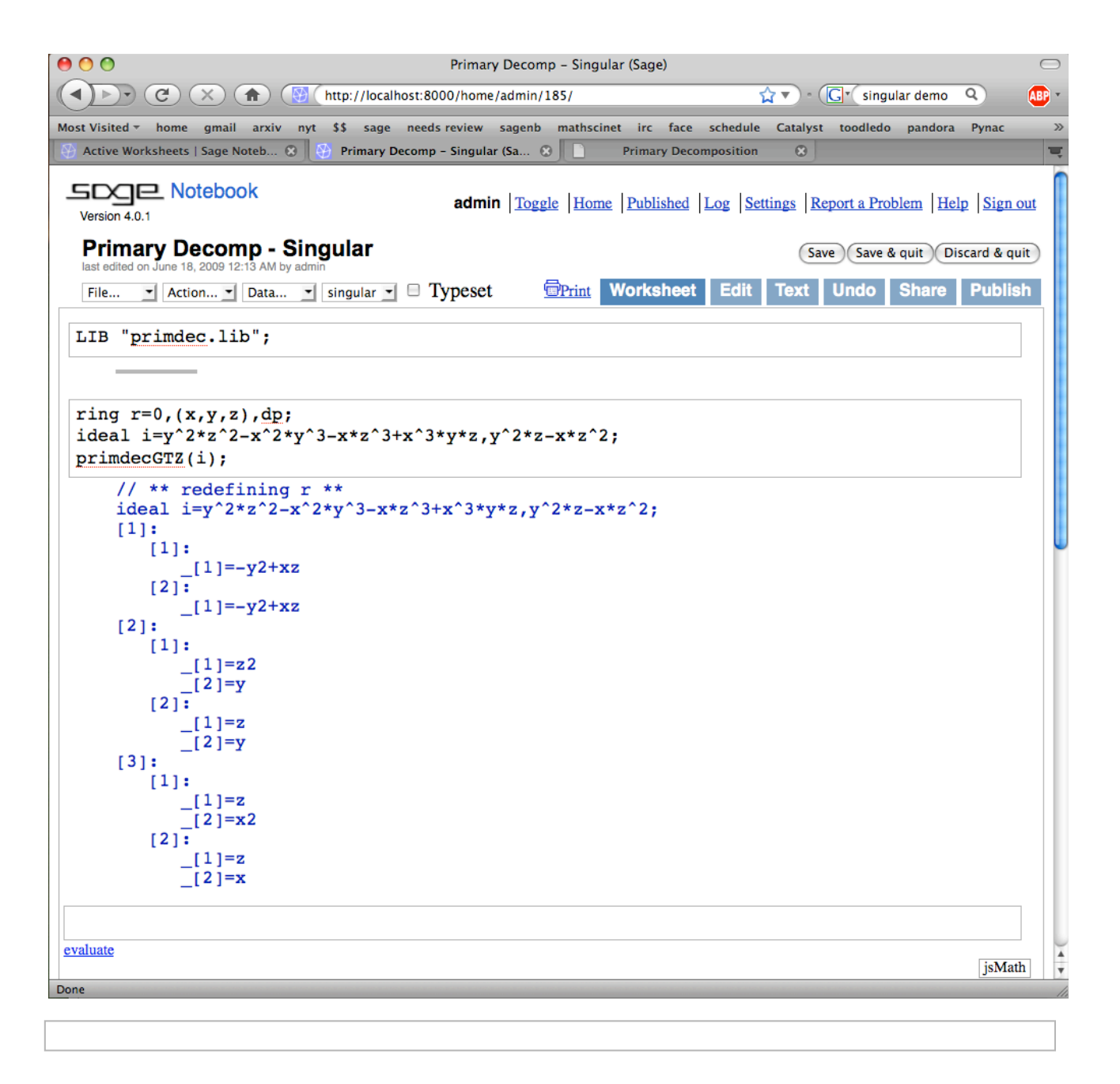

#### **Sage combines the software you use**

Create a highly singular curve in Sage, plot it using matplotlib, then convert it to Singular:

```
R. < x, y > = QQ[]f1 = (y^2 - x^3)^2 - 4*x^5*y - x^7; f2 = y^2 - x^3; f3 = y^3 - x^2q = singular(f1*f2*f3); print q
implicit_plot(f1*f2*f3,(x,-3,3),(y,-3,3),plot_points=300).show(figsize=3) 
   x^10*y^3-x^12-x^9*y^3+4*x^8*y^4-x^7*y^5+x^11-4*x^10*y+x^9*y^2+3*x^6*y^5-4*x^5*y^6-3*x^8*y^2+4*x^7*y^3-3*x^3*y^7+3*x^5*y^4+y^9-x^2*y^6
```
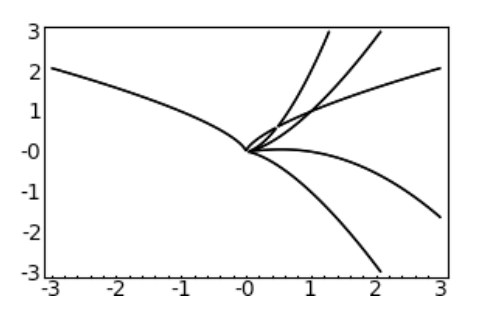

Use Singular to compute the the *incidence matrix M of the Enriques diagram:*

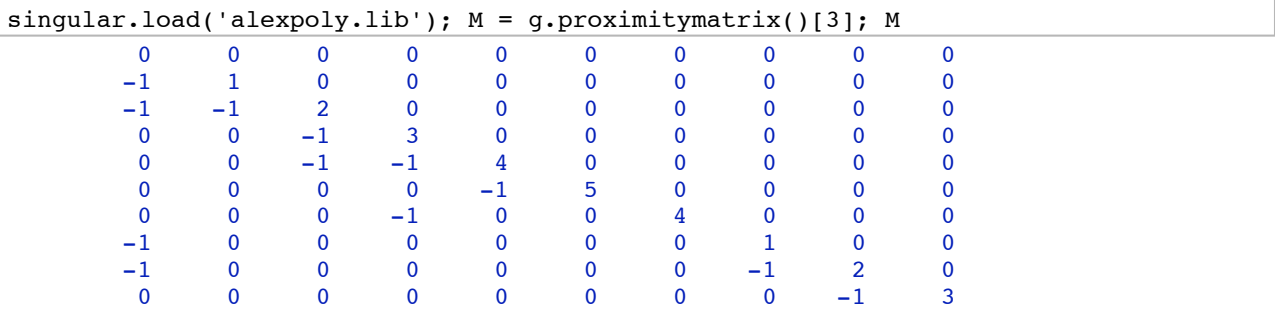

Move matrix back to Sage and plot the Enriques diagram:

```
G = DiGraph(M.sage(),incidence_matrix=True); G.plot(scaling_term=0.15)
```
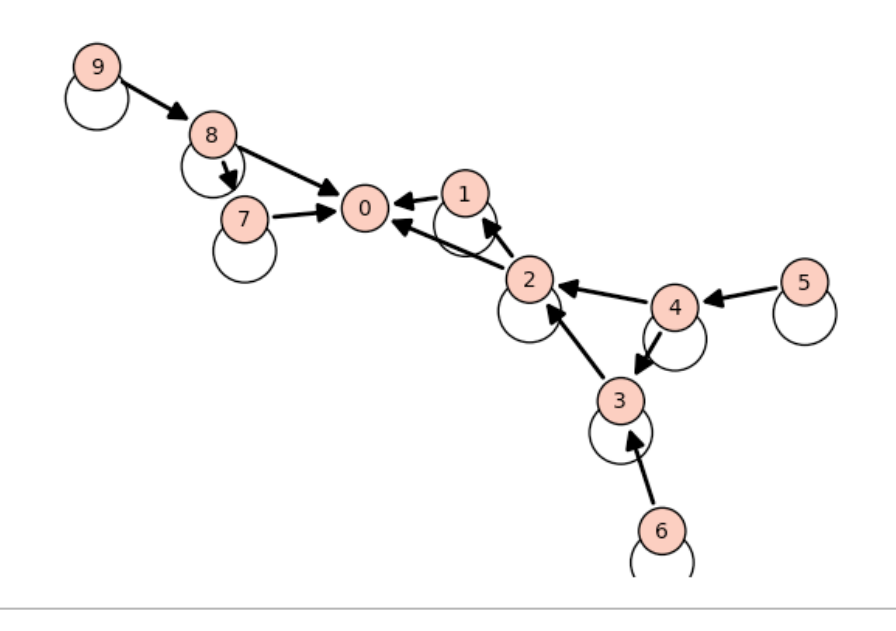

# **Sage Includes Extensive and Beautiful Documentation**

1. **3600 pages of documentation**: pdf docs html docs

#### 2. **Context sensitive help:** introspection and tab completion

To illustrate interactive documentation, we create an ideal.

```
R. < x, y > = QQ[]
I = ideal(x^2-y^2, x^3 + y^3)show(I)
```
*Unknown control sequence '\Bold'*

Sage objects know all the methods that you can call on them:

```
I. # put cursor after . and press the tab key 
    Syntax Error:<br>
I. # p
              # put cursor after . and press the tab key
I.complete_primary_decomposition? # use ? to view help (press tab with cursor
after ?) 
     Syntax Error:
        I.complete_primary_decomposition? # use ? to view help
I.complete primary decomposition?? # use ?? to view source code (press tab with
cursor after ??) 
    Syntax Error:
         I.complete_primary_decomposition?? # use ?? to view source
    code.
```
#### **Sage's @interact -- for exploring and presenting your work**

Put @interact before a function to make the inputs into interactive controls.

```
@interact
def f(n=(2..10), R=[ZZ,QQ,CDF, RIF,Integers(5)]:
    print "A random n x n matrix over R"
   show(random_matrix(R,n))
```
n

R | Integer Ring | Rational Field | Complex Double Field |<br>Real Interval Field with 53 bits of precision | Ring of integers modulo 5 Real Interval Field with 53 bits of precision

A random n x n matrix over R

$$
\begin{pmatrix} 5 & 20 & -26 \ -3 & -2 & 5 \ 1 & -4 & 0 \end{pmatrix}
$$

#### **Sage's @interact -- image compression example**

Use singular value decomposition to compress the courtyard outside.

```
import pylab
A image = pylab.mean(pylab.imread(DATA + 'ub.png'), 2)
@interact
def svd_image(i = ("Eigenvalues (quality)",(20,(1..100))),
              display_axes = ("Display Axes", True)):
   u,s,v = pylab.linalg.svd(A image)A = sum(s[j]*pylab.outer(u[0:,j], v[j,0:]) for j in range(i))
    g = graphics_array([matrix_plot(A),matrix_plot(A_image)])
    show(g, axes=display_axes, figsize=(8,3))
    html('<h2>Image compressed using %s eigenvalues</h2>'%i)
```
Eigenvalues (quality)

Display Axes  $\blacktriangleright$ 

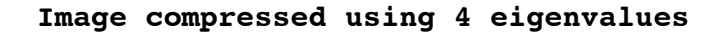

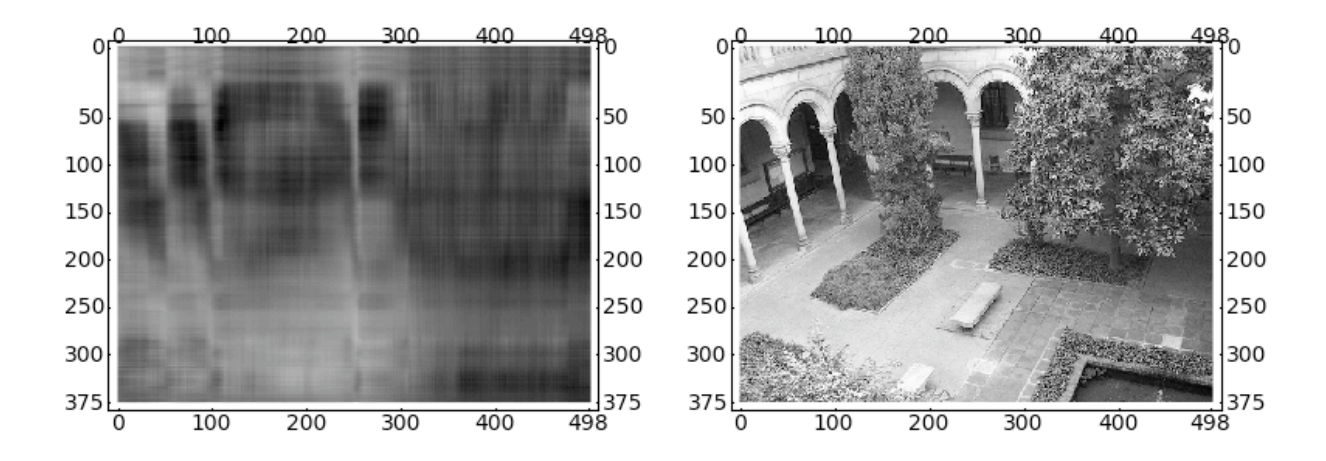

#### **The Sage Notebook -- good for live demos of your code**

The Sage notebook is useful for doing live demos of code. You can step through, go back to any previous step, change inputs, annotate with mathematics between cells, etc.

Create  $P = \mathbf{Q}[a, b, c]$  with lexicographic term order.

```
P.\langle a,b,c \rangle = PolynomialRing(QQ,3, order='lex'); P
     Multivariate Polynomial Ring in a, b, c over Rational Field
```
Create the ideal Katsura 3 in *P*.

```
I = sage.rings.ideal.Katsura(P,3); I 
    Ideal (a + 2*b + 2*c - 1, a^2 - a + 2*b^2 + 2*c^2, 2*a*b + 2*b*c -
    b) of Multivariate Polynomial Ring in a, b, c over Rational Field
```
Compute a Groebner bais for *I* with respect to the lex term order.

```
I.groebner_basis() 
    [a - 60*c^3 + 158/7*c^2 + 8/7*c - 1, b + 30*c^3 - 79/7*c^2 + 3/7*c,c^4 - 10/21*c<sup>^</sup>3 + 1/84*c<sup>^</sup>2 + 1/84*c]
```
Create the quotient ring  $Q = P/I$ .

```
Q.\leq a, bb, cc> = P.quotient(I); Q
    Quotient of Multivariate Polynomial Ring in a, b, c over Rational
    Field by the ideal (a + 2*b + 2*c - 1, a^2 - a + 2*b^2 + 2*c^2,
    2*a*b + 2*b*c - b)
```
We do arithmetic in the quotient ring (note that elements are displayed in reduced form):

```
aa - 60*cc^3 + 158/7*cc^2 + 8/7*cc - 1
     0
```
#### **Sage has Fast C-Library Interfaces to Singular, PARI, etc.**

Many Sage developers (including me, Martin Albrecht, Craig Citro, Carl Witty, Gonzalo Tornaria) spent several months writing highly optimized Python interfaces to Singular and PARI.

To illustrate the Singular interface, we do a simple benchmark of polynomial multiplication in the Singular interpreter and in the Sage (=Python) interpreter.

First we square a polynomial  $10<sup>5</sup>$  times in Singular:

```
%singular
int t = timer; ring r = 0,(x,y,z), dp; def f = y^2z^2-2-x^2y^3-xz^2+2x^3+y^z;int j; def g=f; for (j=1; j <= 10^5; j++ ) { g=f*f; }
(timer-t), system("--ticks-per-sec"); 
   // ** redefining t **// ** redefining r **
   // ** redefining j **
   1070 1000
```
Next we create exactly the same polynomial in Sage, which uses libSingular (by Martin Albrecht) to directly in memory create a Singular polynomial.

```
R.-x,y,z = QQ[]; f = y^2*z^2-x^2*y^3-x*z^3+x^3*y*z; type(f)
   <type
    'sage.rings.polynomial.multi_polynomial_libsingular.MPolynomial_libs\
   ingular'>
```
Then we do the same squaring as above. (The timing in Sage is about 7 times faster! This is because Python is a faster interpreter than Singular's own interpreter.)

```
%time
for j in range(10^5): g = f*f
     CPU time: 0.15 s, Wall time: 0.16 s
```
#### **Continuing the above example (poly multiplication)...**

**Benchmarketing Note:** The Sage interfaces make it easy to keep track of relative speeds of various software. E.g., Sage is twice as fast as Magma at this benchmark (on my OS X laptop).

 $R. \langle x, y, z \rangle = QQ[$ ];  $f = y^2z^2-2-x^2y^3-x*z^3+x^3+y*z$ 

```
ff = \text{magma}(f)magma.eval('time for j in [1..10^5] do g := %s*%s; end for;'%(ff.name(),ff.name())) 
     'Time: 0.360'
```
We can also **plot** the zero locus of *f*:

```
h=1; implicit plot3d(f, (x,-h,h), (y,-h,h), (z,-h,h), plot points=50, opacity=0.7,
color='green')
```
#### **Sage can plot Yoda too, of course (50,000 triangles)**

```
from scipy import io
x = io.loadmat(DATA + 'yodapose.math')from sage.plot.plot3d.index face set import IndexFaceSet
```

```
V = x['V']; F3 = x['F3'] - 1; F4 = x['F4'] - 1Y = (IndexFaceSet(F3, V, color = Color('#00aa00')) +IndexFaceSet(F4, V, color = Color('#00aa00'))Y = Y.\text{rotateX}(-1)Y.show(aspect_ratio = [1,1,1], frame = False, figsize = 4)
```
#### **Sage -- way to get binaries of GAP, Singular, Maxima, Pari, R, etc.,**

For OS X and Linux (and almost Solaris). And a virtual machine for Windows right now.

```
laptop:~ sage -singular
                                                        Development
A Computer Algebra System for Polynomial Computations / version 3-0-4<br>0<
\simby: G.-M. Greuel, G. Pfister, H. Schoenemann \ Nov 2007
FB Mathematik der Universitaet, D-67653 Kaiserslautern \
>
laptop:~ sage -gap
     Information at: http://www.gap-system.org
     Try '?help' for help. See also '?copyright' and '?authors'
   Loading the library. Please be patient, this may take a while.
GAP4, Version: 4.4.10 of 02-Oct-2007, i686-apple-darwin9.7.0-gcc
gap> 
laptop:~ sage -maxima
Maxima 5.16.3 http://maxima.sourceforge.net
Using Lisp ECL 9.4.1
Distributed under the GNU Public License. See the file COPYING.
Dedicated to the memory of William Schelter.
The function bug report() provides bug reporting information.
(%i1) 
laptop:~ sage -gp
                                  GP/PARI CALCULATOR Version 2.3.3 (released)
                           i386 running darwin (ix86/GMP-4.2.1 kernel) 32-bit version
                            compiled: May 2 2009, gcc-4.0.1 (Apple Inc. build 5488)
 (readline v5.2 enabled, extended help available)
 Copyright (C) 2000-2006 The PARI Group
PARI/GP is free software, covered by the GNU General Public License, and comes WITHOUT ANY WARRANTY WHATSOEVER.
Type ? for help, \q to quit.
Type ?12 for how to get moral (and possibly technical) support.
parisize = 4000000, primelimit = 500000
? 
laptop:~ sage -R
R version 2.6.1 (2007-11-26)
Copyright (C) 2007 The R Foundation for Statistical Computing
ISBN 3-900051-07-0
...
>
```
#### **Sage -- A Worldwide Community**

A lot of people are using and talking about Sage...

- 1. **Sage Downloads:** Over 150 downloads of Sage everyday.
- **Sage Mailing lists:** Over 1,200 subscribers; average of about *60 messages* 2. *per day*.

A big plus of Sage is that there is a *lot* of public discussion about everything: http://groups.google.com/group/sagesupport/about

#### **Sage -- Powerful Development Hardware**

(access is a perk of working on Sage)

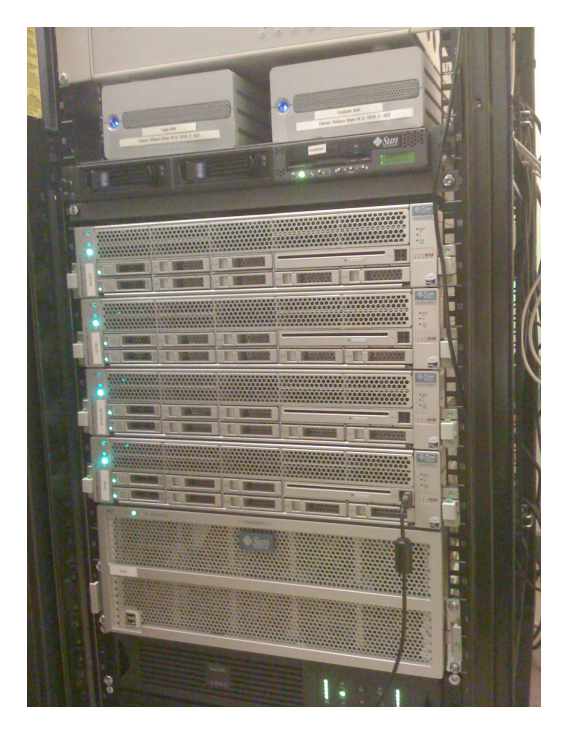

- Four 24-core Sun X4450's with **128GB RAM each**
	- one 8-core Sun X4540 with 24TB disk
		- one 16-core Sun Sparc T5440

#### **Sage's Free Online Notebook Server**

Sign up for free account on http://sagenb.org or http://demo.sagenb.org in seconds.

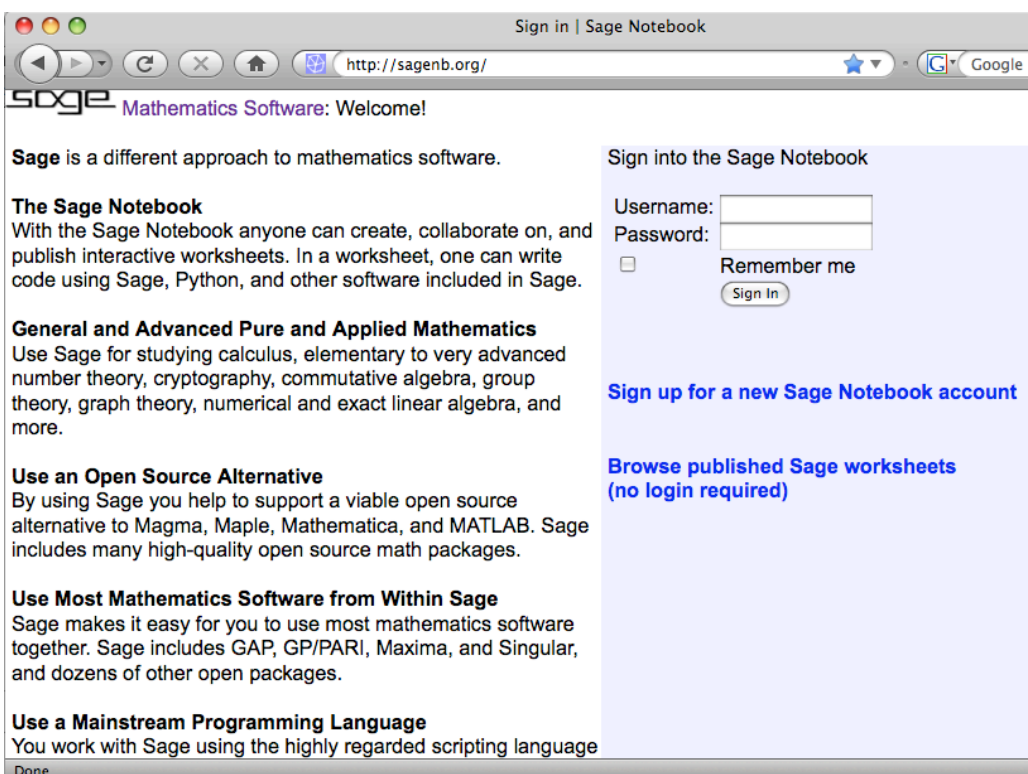

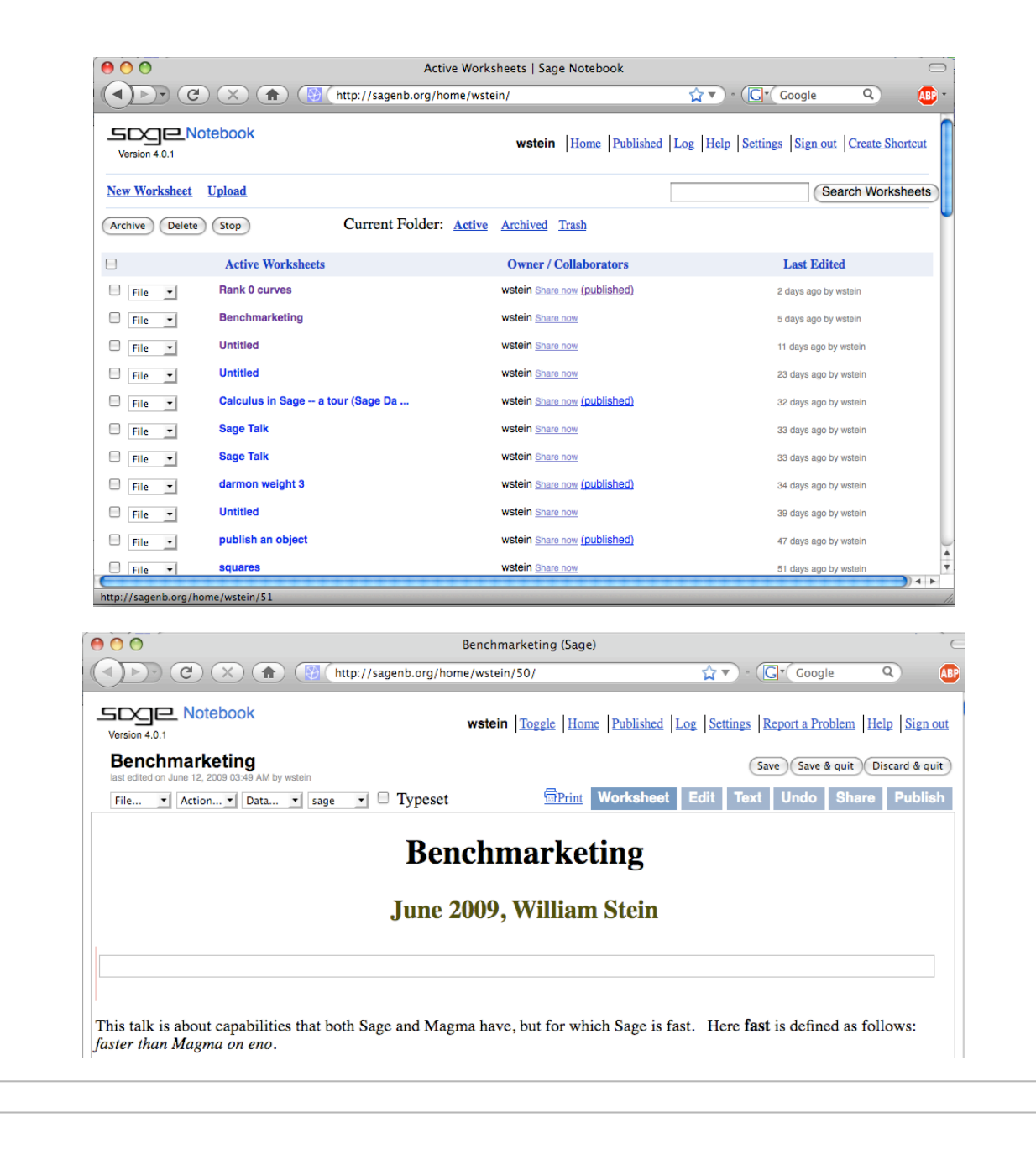

### **Sage -- An Open & International Development Effort**

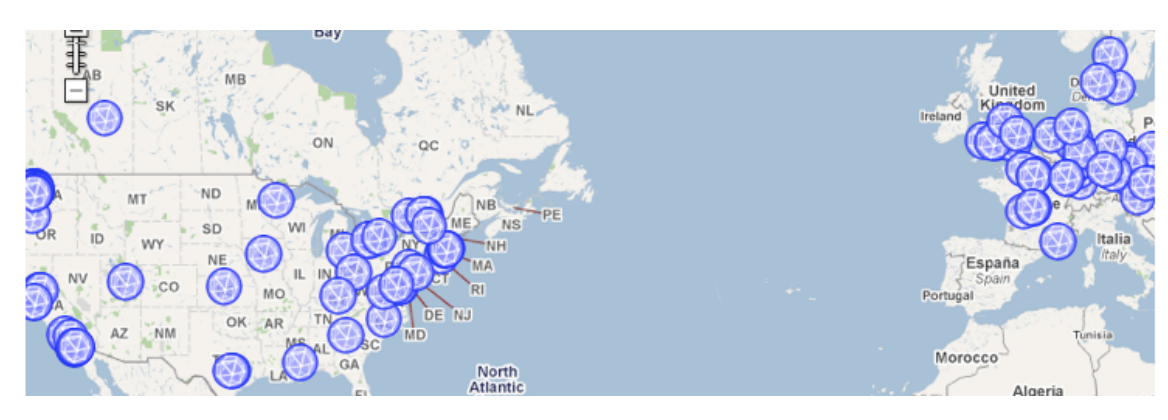

- 1. Over 150 contributors total -- see the developer map.
- 2. Copious credit given to every developer contributions in every release
- 3. New stable release every 2-3 weeks
- 4. Rotating group of release managers
- 5. All bugs etc. publicly tracked at http://trac.sagemath.org

#### **Sage Uses Python -- A Mainstream Programming Language**

- 1. Sage code is written in Python; Sage = Python + a big Python library
- 2. Python -- one of top 5 most used programming languages, with millions of users.
- Python -- Tens of thousands of third party packages are immediately 3. available to you.
- Sage may be the *first* successful math software system to not invent its 4. own new language just for mathematics.

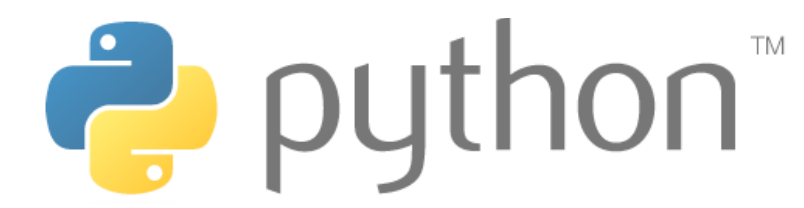

"**Python is a dynamic object-oriented programming language that can be used for many kinds of software development. It offers strong support for integration with other languages and tools, comes with extensive standard libraries, and can be learned in a few days. Many Python programmers report substantial productivity gains and feel the language encourages the development of higher quality, more maintainable code."** -- from Python.org

### **Sage is Free!**

- 1. Sage is free software.
- 2. You can legally serve all its functionality over the web (unlike Magma, Maple, Mathematica, and Matlab).
- 3. You can make unrestricted copies
- You can run Sage on supercomputers without having to buy expensive 4. licenses

### **Sage is Open Source**

- Everything in Sage is 100% GPL-compatible (except jsmath, which is 1. Apache licensed and runs in browser).
- A lot of work has went into "clarifying" licenses on existing math 2. software (tell the Singular/oMalloc story).
- Sometimes we reimplement major algorithms from the ground up because 3. of license problems (tell the Nauty/NICE story).
- Sage will always remain free: unlike MuPAD (mention MATLAB story); 4. unlike Maple (mention M. Monogan dinner conversation)
- Because Sage comes as a complete distribution with dependencies, you 5. can change absolutely anything in Sage or any of its dependencies and definitely rebuild or publicly redistribute the result. This can be very useful for putting tracing code in to understand algorithms.

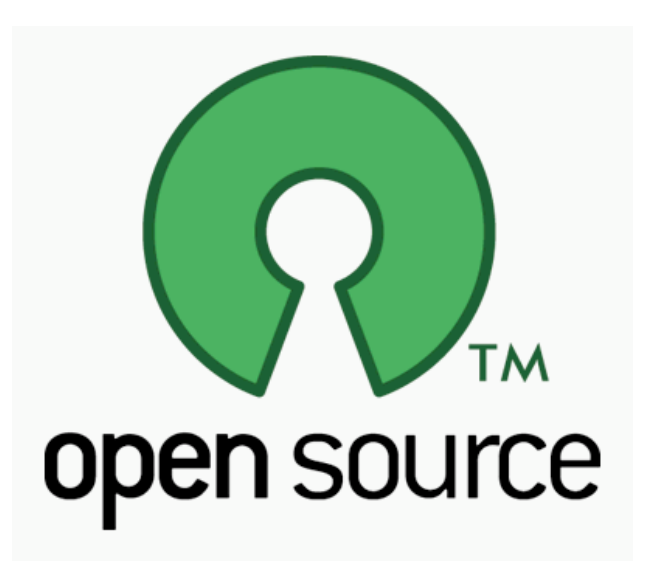

### **Sage uses Cython Extensively**

- **Cython** -- Python-to-C compiler **and** way to very efficiently use C/C++ 1. constructions and libraries
- 2. Over a third of Sage core library written in Cython

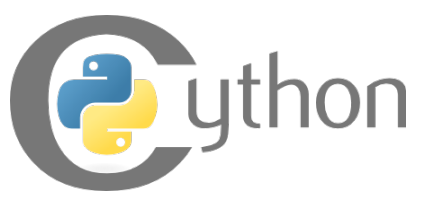

To illustrate Cython, we create a function to compute  $\sum_{k=1}^{N} k$  in both pure Python and Cython. The Cython versions is much faster, because it avoids the overhead of Python object creation, deletion, memory management, etc.

```
def mysum(N):
```

```
s = int(0)for k in range(1,N): s += k
 return s
```

```
time mysum(10^7) 
     49999995000000L
   Time: CPU 2.54 s, Wall: 2.97 s
```
On the next slide we create a Cython version of the above function...

### **"Cythonizing" what took > 2 seconds in pure Python...**

Using C long long to do arithmetic instead is vastly faster.

```
%cython
def mysum_cython(N):
   cdef int k
   cdef long long s = 0
  for k in range(N): s += k return s 
     Users ws... code sage245 spyx.c Users ws...de sage245 spyx.html
time mysum_cython(10^7) 
    49999995000000L
```
Time: CPU 0.01 s, Wall: 0.01 s

We can also use MPIR(=GMP) integers. This is illustrates how you can directly work with C libraries and C datatypes via Cython.

```
%cython
from sage.rings.integer cimport Integer
def mysum_mpir(Integer N):
   cdef int k
   cdef mpz_t s
   mpz_init(s); mpz_set_si(s,0) 
    for k in range(N):
       mpz_add(s, s, N.value)
   cdef Integer ans = Integer()
    mpz_set(ans.value, s)
    return ans 
     Users ws... code sage280 spyx.c ___ Users ws...de sage280 spyx.html
time mysum mpir(10^7)
    100000000000000
   Time: CPU 0.24 s, Wall: 0.25 s
```
#### **Some of Sage's Current Development Directions**

1. More powerful symbolics manipulation (go way

#### beyond Maxima)

- Finish full native port of Sage and all dependencies to 2. Windows
- 3. Fix bugs
- Fill in gaps in functionality between Sage and Magma, 4. e.g., fast F4, multivariate factorization, algebraic curves, 3-descent
- Rewrite the GAP kernel as a library? --> libgap (like 5. "libsingular")

Part 1: What is Sage?

Part 2: Useful Features of Sage

#### **Part 3: Tour of some functionality you may care about**

#### **Elliptic curves**

- 1. All standard algorithms
- $_2$ .  $p$ -adic L-functions, complex L-functions
- 3. Heegner points
- 4. Euler system and Iwasawa-theoretic bounds on Shafarevich-Tate groups
- 5. Group structure over finite fields
- 6. Fast point counting modulo *p*
- 7. Plotting pictures of elliptic curves

plot(EllipticCurve('389a').change\_ring(GF(97)),pointsize=50)

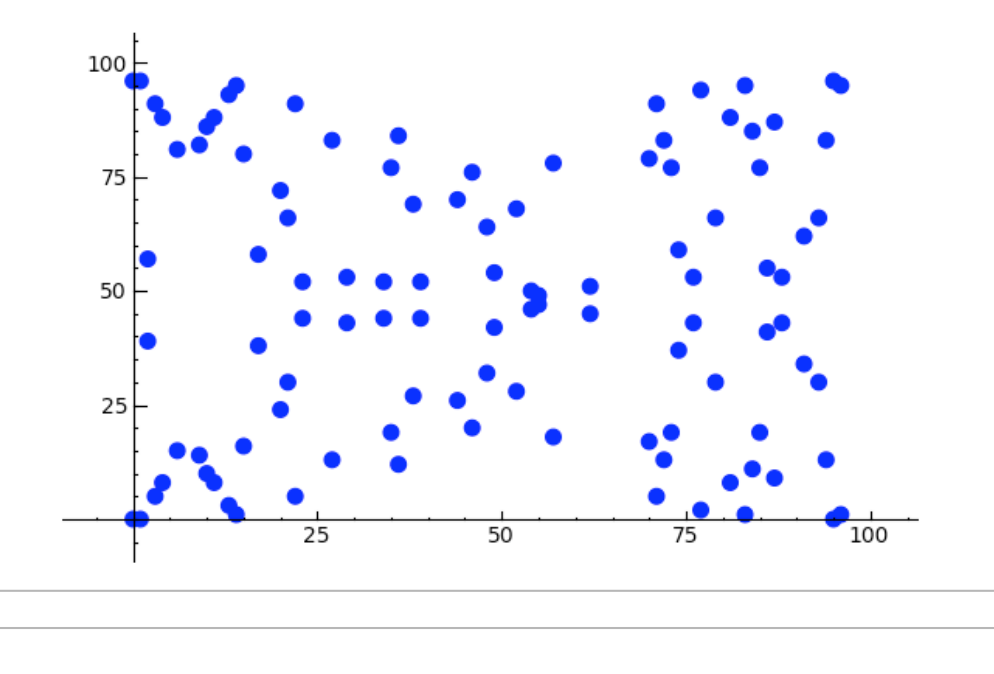

#### **Commutative Algebra**

- 1. Clean, structured, object-oriented multivariate polynomial rings and ideals
- Uses singular as backend when possible for arithmetic speed and certain 2. algorithms
- 3. Can also use Macaulay2 or Magma for Groebner Basis computations

```
n = 8; P = \text{PolynomialRing}(QQ,n,'x'); I = sage.rings.ideal.Katsura(P,n); I
   Ideal (x0 + 2*x1 + 2*x2 + 2*x3 + 2*x4 + 2*x5 + 2*x6 + 2*x7 - 1, x0^2
   + 2*x1^2 + 2*x2^2 + 2*x3^2 + 2*x4^2 + 2*x5^2 + 2*x6^2 + 2*x7^2 - x0,
   2*x0*x1 + 2*x1*x2 + 2*x2*x3 + 2*x3*x4 + 2*x4*x5 + 2*x5*x6 + 2*x6*x7
   - x1, x1^2 + 2*x0*x2 + 2*x1*x3 + 2*x2*x4 + 2*x3*x5 + 2*x4*x6 +2*x5*x7 - x2, 2*x1*x2 + 2*x0*x3 + 2*x1*x4 + 2*x2*x5 + 2*x3*x6 +
   2*x4*x7 - x3, x2^2 + 2*x1*x3 + 2*x0*x4 + 2*x1*x5 + 2*x2*x6 + 2*x3*x7- x4, 2*x2*x3 + 2*x1*x4 + 2*x0*x5 + 2*x1*x6 + 2*x2*x7 - x5, x3^2 +
   2*x2*x4 + 2*x1*x5 + 2*x0*x6 + 2*x1*x7 - x6 of Multivariate
   Polynomial Ring in x0, x1, x2, x3, x4, x5, x6, x7 over Rational
   Field
time gb1 = sage.rings.ideal.Katsura(P,n).groebner_basis(algorithm='magma') 
    Time: CPU 0.82 s, Wall: 1.09 s
time gb2 = sage.rings.ideal.Katsura(P,n).groebner_basis() 
    Time: CPU 0.36 s, Wall: 10.27 s
time q b3 =sage.rings.ideal.Katsura(P,n).groebner basis(algorithm='libsingular:slimgb')
    Time: CPU 13.00 s, Wall: 13.63 s
time gb4 = sage.rings.ideal.Katsura(P,n).groebner basis(algorithm='macaulay2:gb')
```
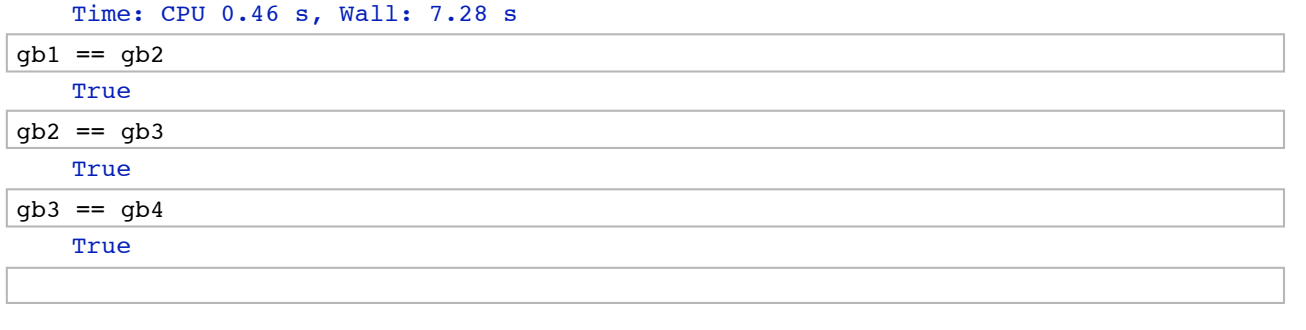

#### **Algebraic geometry**

- 1. Varieties and Schemes
- 2. Genus 2 curves and their Jacobians (including fast  $p$ -adic point counting algorithms of Kedlaya and Harvey)
- 3. Implicit plotting of curves and surfaces

```
P.-x,y,z = ProjectiveSpace(QQ,2)
X = P.subscheme([x*z^2, y^2*z, x*y^2]); XClosed subscheme of Projective Space of dimension 2 over Rational
    Field defined by:
       x*z^2
       y^2*z
       x*y^2
X.dimension() 
    \OmegaX.irreducible_components() 
    \mathfrak{r}Closed subscheme of Projective Space of dimension 2 over Rational
    Field defined by:
       z
       y,
    Closed subscheme of Projective Space of dimension 2 over Rational
    Field defined by:
       z
       x,
    Closed subscheme of Projective Space of dimension 2 over Rational
    Field defined by:
       y
       x
    ]
```
Hyperelliptic curve Frobenius sing Monsky-Washnitzer cohomology:

```
from sage.schemes.hyperelliptic curves.hypellfrob import hypellfrob
R.<x> = PolynomialRing(ZZ)
f = x^5 + 2*x^2 + x + 1; p = 97time M = hypellfrob(p, 4, f); M
```

```
Time: CPU 0.03 s, Wall: 0.03 s
[80122582 + O(97^4) 73731349 + O(97^4) 48822670 + O(97^4) 81731002 +
O(97^4)]
[87978030 + O(97^4) 3237569 + O(97^4) 43055445 + O(97^4) 52926365 +
O(97^4)]
[65075166 + O(97^4) 82731009 + O(97^4) 34966498 + O(97^4) 7359568 +
O(97^4)]
[63660518 + O(97^4) 20102765 + O(97^4) 78303210 + O(97^4) 58731896 +
O(97^4)]
```
#### **Linear algebra**

- 1. Sparse and dense linear algebra over many rings
- 2. Highly optimized in many cases
- 3. In somes cases, possibly the fastest money can buy

Computing the determinant of a dense matrix over the integers is fast in Sage:

```
a = random matrix(ZZ,200, x=-2^128, y=2^128)
time d = a \cdot det() Time: CPU 3.22 s, Wall: 3.41 s
b = \text{magma}(a)magma.eval('time e := Determinant(%s);'%b.name()) 
     'Time: 12.050'
d == magma('e')True
a = random matrix(ZZ,200, x=-2^64, y=2^64)time h = a \cdot hermite form() Time: CPU 8.12 s, Wall: 8.60 s
b = \text{magna(a)}magma.eval('time e := HermiteForm(%s);'%b.name()) 
     'Time: 14.640'
h == magma('e')
     True
```
- 1. **Algebraic rings:** All of the standard rings, such as  $Z$ ,  $Q$ , finite fields  $\mathbf{F}_{p^n}$ , and polynomial and power series rings over any other ring in Sage. Substantial code for number fields, and threes models of  $p$ -adic numbers: capped relative, capped absolute, fixed modulus. The algebraic closure of Q and its maximal totally real subfield are also implemented, using intervals.
- **Numerical:** Real and complex numbers of any fixed precision. Double 2. precisions reals and complex (for speed). Rings that model  $\bf R$  and  $\bf C$  with intervals (interval arithmetic).

```
@interact
def _{\text{number}=(2..20)}:
   html('<h2>%s Random Rings</h2>'%number)
  i=0for R in sage.rings.tests.random rings(1):
        print R
       i + = 1 if i > number: break
```
number

#### **9 Random Rings**

```
Finite Field of size 79639062882915859283
Ring of integers modulo 42888
Univariate Polynomial Ring in x over Integer Ring
Integer Ring
Number Field in a with defining polynomial x^2 + 18284
Ring of integers modulo 22858
Number Field in a with defining polynomial x^2 - 34534
Number Field in a with defining polynomial x^5 - 81*x^4 - 82*x^3 +
50*x^2 - 16*x + 37Rational Field
Finite Field of size 39841
```
#### **Number fields**

- Absolute, relative, arbitrary towers (built on Pari but offers much more 1. flexibility)
- Class groups, units, norm equations, maximal orders, reduction mod 2. primes

Sage and Magma are the only options I know of that have *both* serious 3. algebraic number theory and commutative algebra

```
K.\langle a \rangle = NumberField(x^3 + 17*x + 3)
R = K.maximal-order(); R
     Maximal Order in Number Field in a with defining polynomial x^3 +
    17*x + 3U = K.unit group(); U
     Unit group with structure C2 x Z of Number Field in a with defining
    polynomial x^3 + 17*x + 3U.gens() 
    [-1, 2*a^2 - 11*a - 2]K.factor(13) 
    (Fractional ideal (13, a^2 - 2*a + 8)) * (Fractional ideal (13, a +
    2))
P = K.factor(13)[0][0]; F = Presidue field(); FResidue field in abar of Fractional ideal (13, a^2 - 2*a + 8)
F(a^2 + 2/3*a - 5) 7*abar
F.lift(-F.0 + 5)
    12*a + 5
```
### **Algebraic topology**

1. The Steenrod algebra

### 2. Simplicical complexes and their homology

```
X = simplicial_complexes.SurfaceOfGenus(2); X 
     Simplicial complex with 11 vertices and 26 facets
X.homology() 
    {0: 0, 1: Z x Z x Z x Z, 2: Z}
S = simplicial complexes. Sphere(1)
torus = S.product(S); torus
     Simplicial complex with 9 vertices and 18 facets
torus.homology() 
     {0: 0, 1: Z x Z, 2: Z}
```
# **Graph theory**

1. Sage may overall be the best graph theory software money can buy...

g = graphs.KrackhardtKiteGraph(); g.plot(vertex\_labels=False)

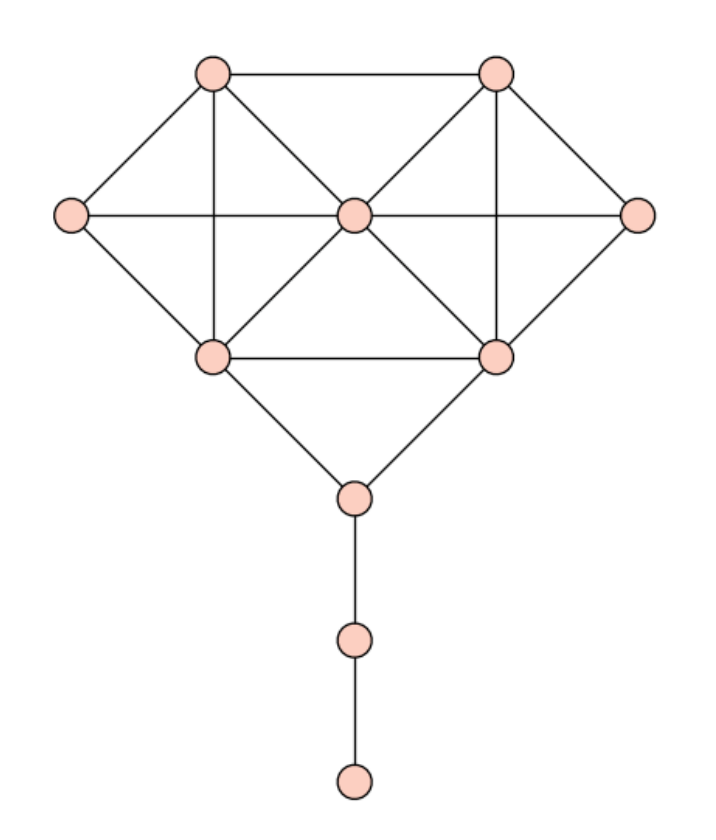

g.automorphism\_group() Permutation Group with generators  $[(1,10)(2,4)(5,6)]$ 

### **Combinatorics**

- 1. **Nicolas Thiery:** Mupad-combinat --> Sage-combinat
- 2. Symmetric functions, partitions, Lie algebras and root systems, enumeration, crystals, species, etc.

```
time n = number_of_partitions(10^8) Time: CPU 3.95 s, Wall: 4.16 s
```
# **Numerical computation**

# 1. Sage also taking on MATLAB

# 2. Sage includes scipy, numpy, and GSL

We create a random double precision 1000 x 1000 matrix, and quickly do multiplication, and compute SVD and LU decompositions.

```
a = random_matrix(RDF, 1000); a 1000 x 1000 dense matrix over Real Double Field
time b = a*a Time: CPU 0.31 s, Wall: 0.21 s
time s = a.SVD() Time: CPU 3.67 s, Wall: 5.16 s
time lu = a.U() Time: CPU 0.33 s, Wall: 1.16 s
```
We use scipy.optimize to optimize a function.

```
import scipy.optimize; scipy.optimize.fmin(lambda x: (math.exp(x)-1)-math.cos(x),
-1.5) 
   Optimization terminated successfully.
              Current function value: -1.276615
              Iterations: 17
              Function evaluations: 34
   array([-0.58850098])
```
#### **Statistics**

#### 1. Sage includes R and scipy.stats

t = finance.TimeSeries(10^6).randomize('normal')

plot(t.sums())

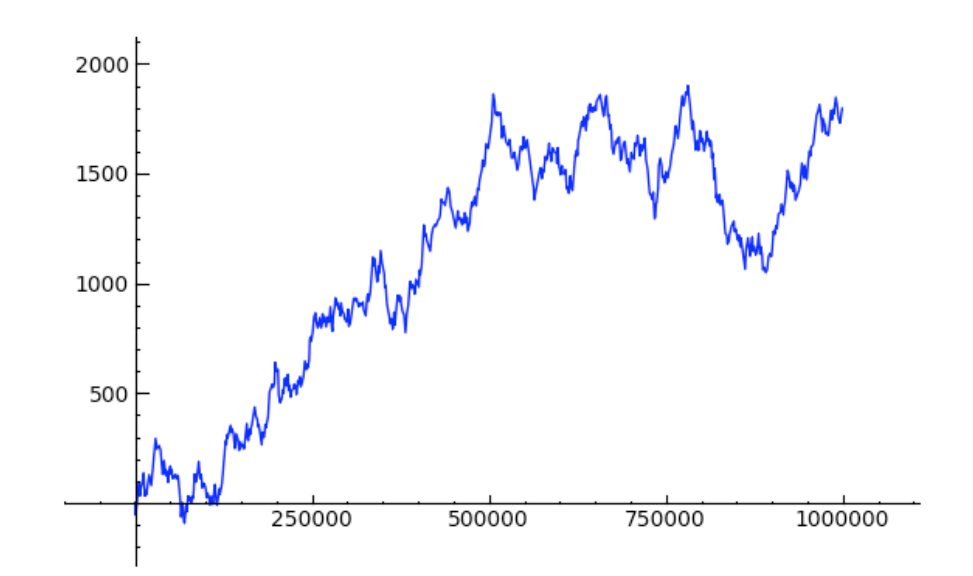

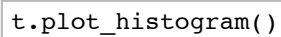

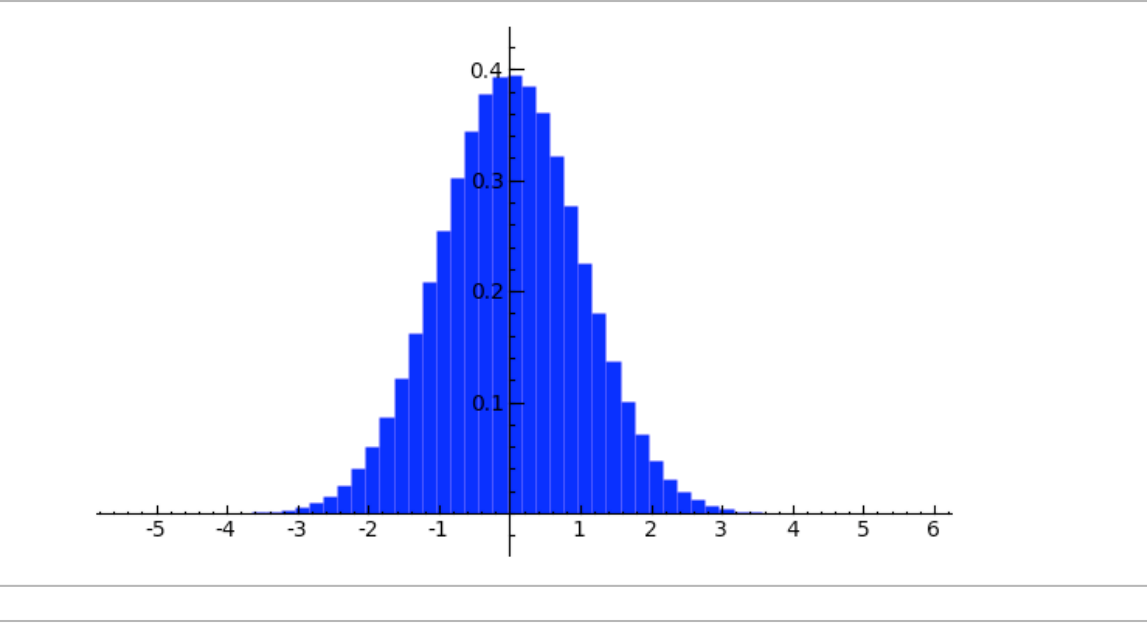

### **Thank You. Questions?**